## **Porslinshy**

Ett enkelt sätt att fixa till huden så du får den liknande porslin.

- 1. Kopiera lagret.
- 2. Skapa en markering som på bilden nedan.

Den svarta bakgrunden är med bara för att tydliggöra markeringen.

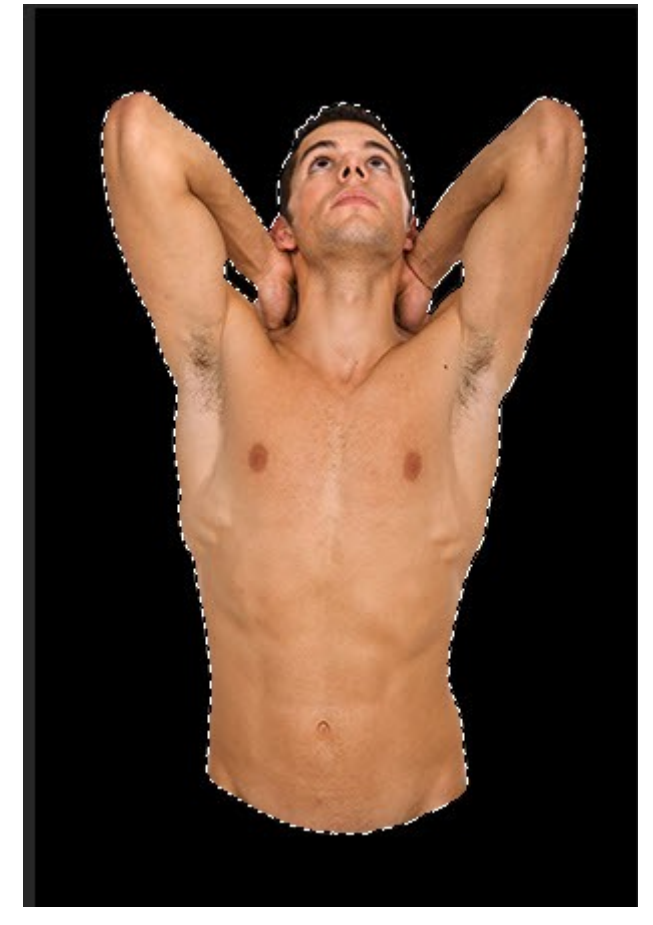

3. Skapa ett justeringslager Vibrance/Lyster och ändra ungefär enligt bilden.

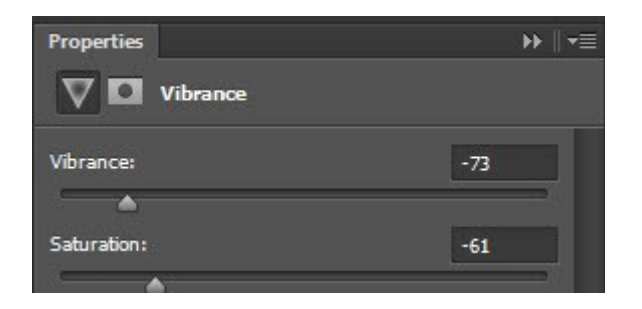

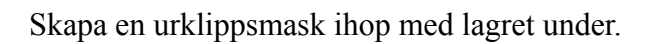

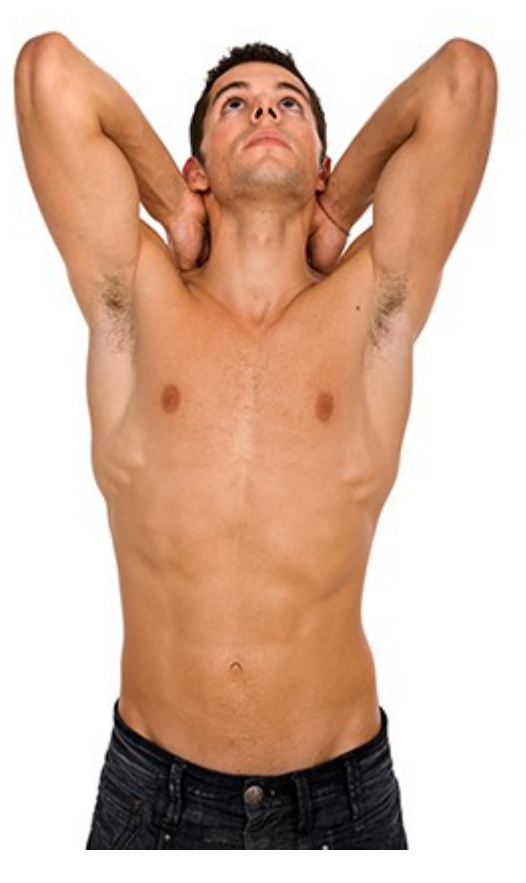

4. Skapa ett justeringslager Curves/Kurvor och justera enligt bilden.

Skapa en urklippsmask med lagret under.

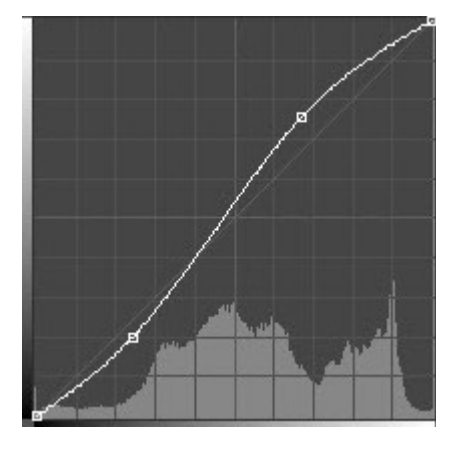

5. Skapa ett justeringslager Solid Color/Färg med vit färg och skapa en urklippsmask ihop med lagret under.

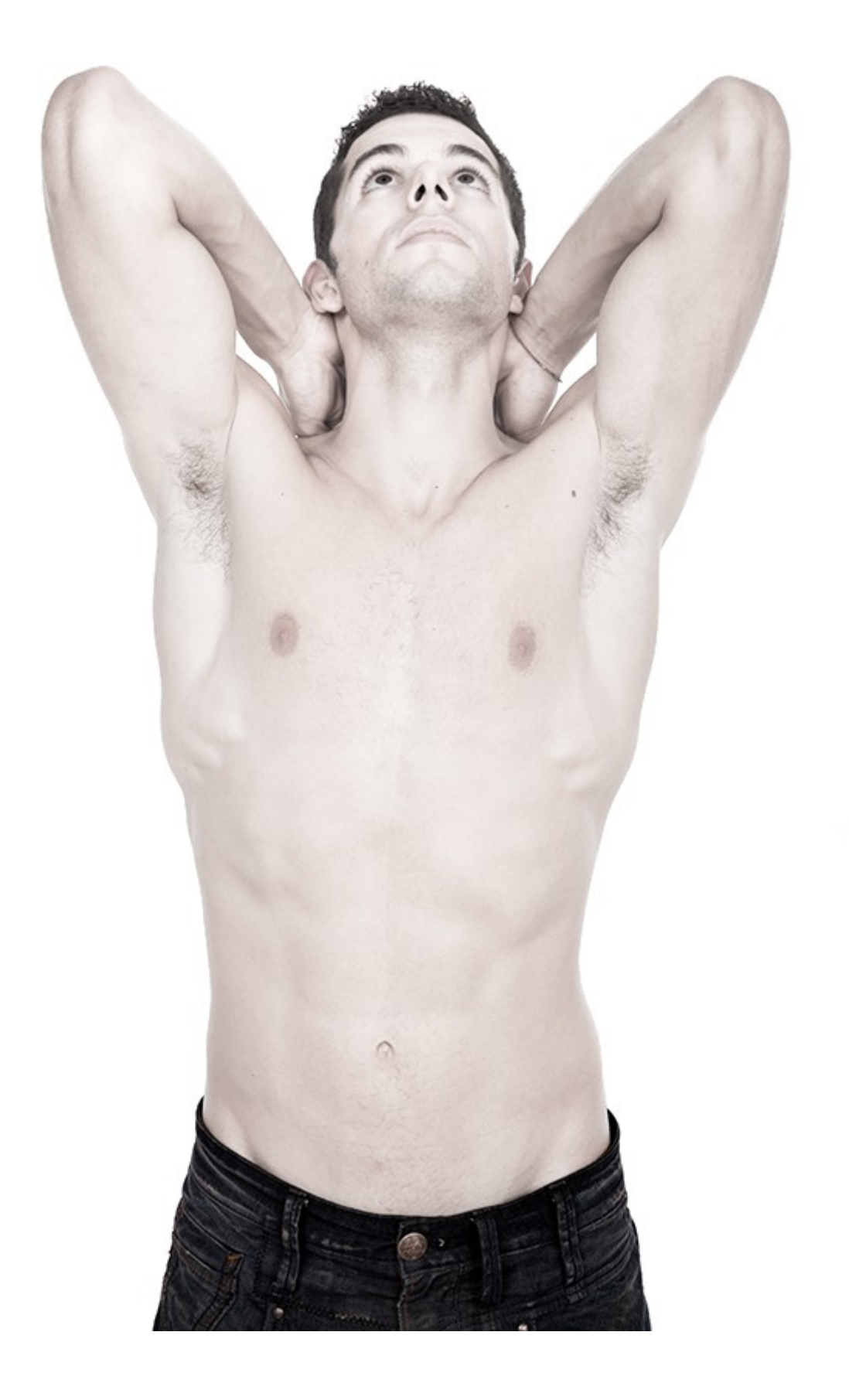